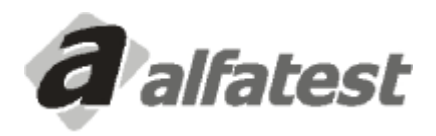

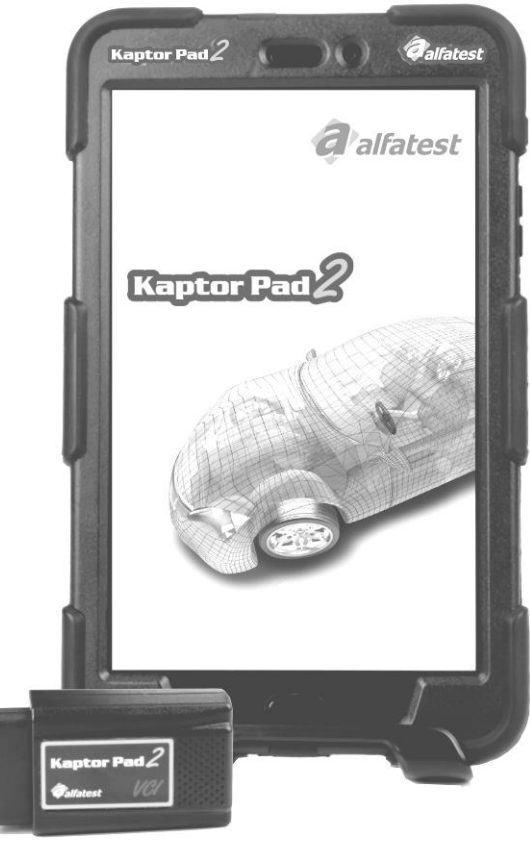

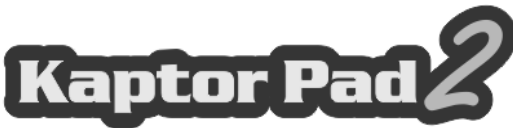

# **Manual de Operação**

## **SUMÁRIO**

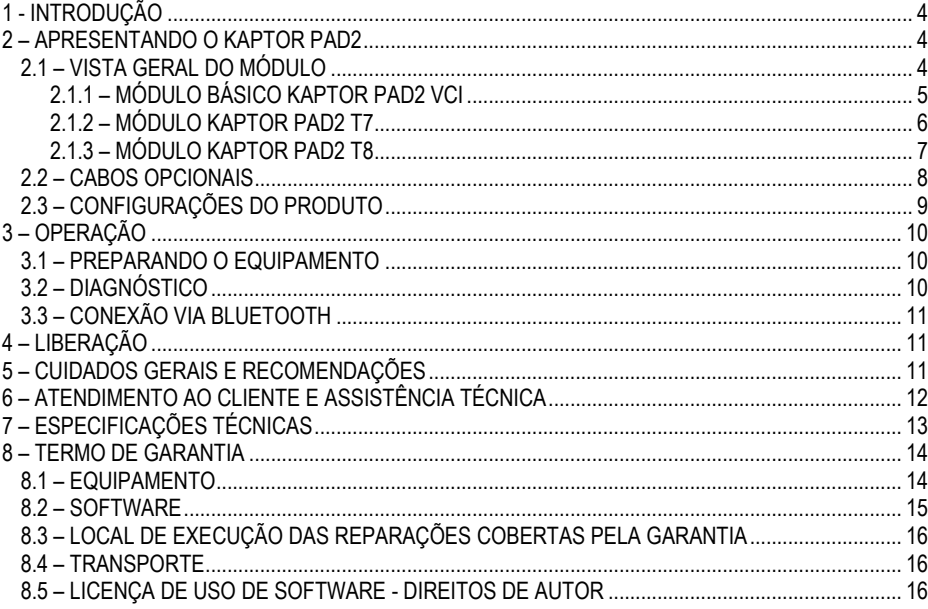

## <span id="page-3-0"></span>**1 - INTRODUÇÃO**

Este Manual de Operação apresenta a operação básica do equipamento, seu uso genérico, as entradas e saídas dos conectores que estão disponíveis, para que o mesmo possa funcionar de maneira adequada e possibilitar ao operador a execução dos programas de testes, como será exposto adiante.

## **ATENÇÃO: ALGUNS ITENS APRESENTADOS NESTE MANUAL DE OPERAÇÃO PODEM SER OPCIONAIS DEPENDENDO DO MODELO DO PRODUTO.**

### <span id="page-3-1"></span>**2 – APRESENTANDO O KAPTOR PAD2**

O **Scanner Kaptor Pad2** é a uma ferramenta do técnico de reparação automotiva, sendo uma plataforma multimarcas para a realização de diagnóstico dos veículos.

Os circuitos eletrônicos do equipamento foram desenvolvidos a fim de suportarem os principais protocolos de comunicação disponíveis no mercado, tornando o equipamento capaz de efetuar diagnósticos em milhares de sistemas eletrônicos automotivos.

A arquitetura do módulo Kaptor Pad2 VCI é baseada em um microprocessador ARM de 1GHz, permitindo uma operação extremamente rápida e segura, sendo os resultados dos testes e diagnósticos apresentados no Kaptor Pad2 através de um display LCD touchscreen colorido com tamanhos de 7" (Modelo T7) e/ou 8" (Modelo T8).

A operação do equipamento foi elaborada de forma que os comandos sejam simples e precisos, havendo, sempre que necessário, uma orientação feita pelo programa.

#### <span id="page-3-2"></span>**2.1 – VISTA GERAL DO MÓDULO**

A seguir temos uma visão geral do módulo básico do **Kaptor Pad2** e dos acessórios que acompanham o produto, contendo uma explicação sucinta das suas respectivas funções.

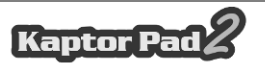

#### <span id="page-4-0"></span>**2.1.1 – MÓDULO BÁSICO KAPTOR PAD2 VCI**

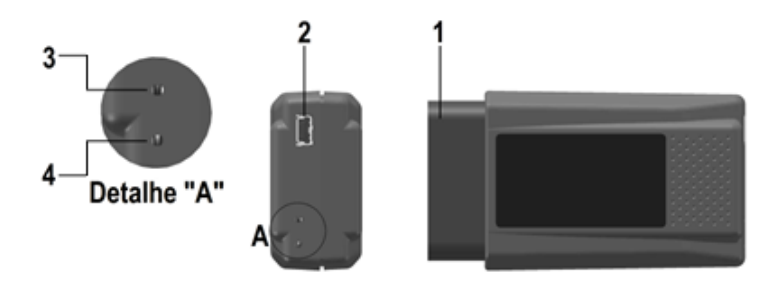

**1 - Conector de Comunicação e Alimentação:** Permite a conexão do Cabo OBD Extensor 90mm que interliga o módulo ao conector de diagnóstico do veículo e é através dele que é feita a alimentação do equipamento, pelo próprio conector de diagnóstico do veículo ou, para os casos dos veículos que não possuem alimentação no conector de diagnóstico, através do Cabo Adaptador (ver detalhes no tópico 2.2) e do Cabo de Alimentação via Acendedor de Cigarros ou do Cabo de Alimentação via Bateria tipo Jacaré.

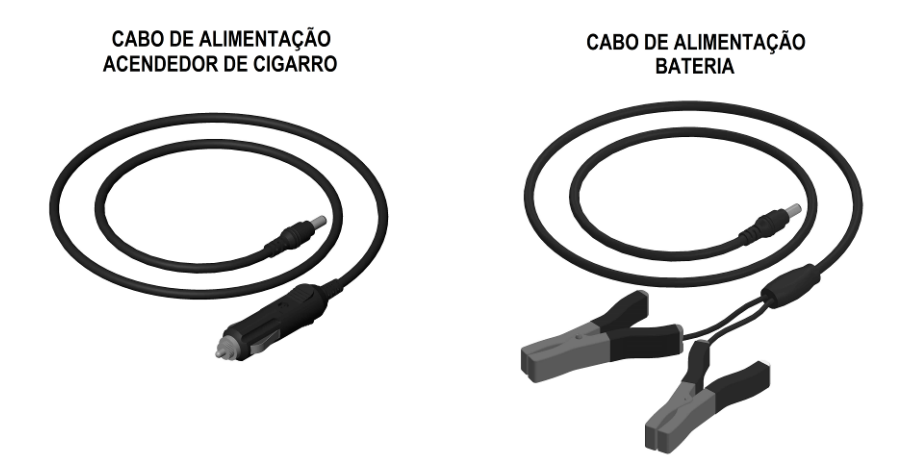

**2 - Conector USB:** Usado para atualização de firmware do equipamento. É necessário que o dispositivo utilizado na comunicação com o módulo possua uma porta USB 2.0 ou superior.

**3 – LED Indicativo de Bluetooth:** Indica que a comunicação sem fio via "Bluetooth" do Kaptor Pad2 VCI está em funcionamento e ele está apto a parear com o Kaptor Pad2.

**4 – LED Indicativo de Status:** Indica que o módulo Kaptor Pad2 VCI está ligado e funcionando.

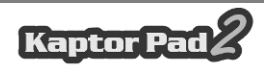

### <span id="page-5-0"></span>**2.1.2 – MÓDULO KAPTOR PAD2 T7**

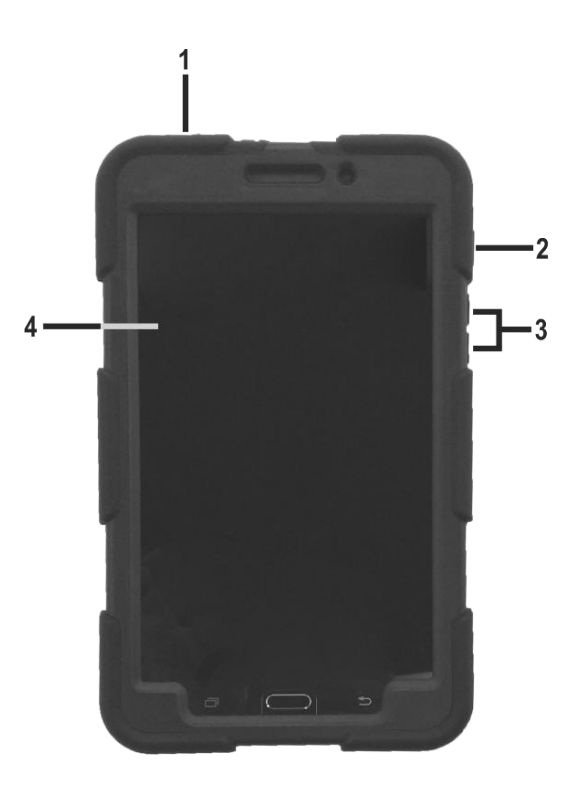

**1 – Conector de Alimentação:** Permite a conexão do cabo USB micro para que seja carregada a bateria do Kaptor Pad2.

**2 – Botão Liga e Desliga:** Permite que o operador ligue e/ou desligue o Kaptor Pad2.

**3 – Botões de Volume:** Permite que o operador aumente e/ou diminua o volume do Kaptor Pad2.

**4 – Display de LCD colorido:** Display de 7" touchscreen. É através do display que o operador recebe orientações e o resultado dos testes executados.

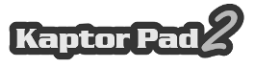

### <span id="page-6-0"></span>**2.1.3 – MÓDULO KAPTOR PAD2 T8**

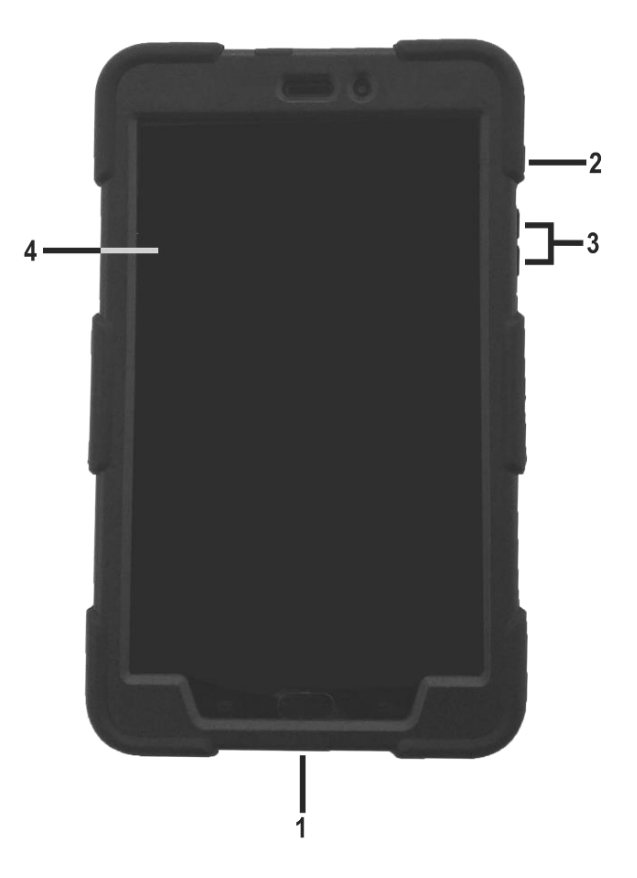

**1 – Conector de Alimentação:** Permite a conexão do cabo USB Tipo "C" para que seja carregada a bateria do Kaptor Pad2.

**2 – Botão Liga e Desliga:** Permite que o operador ligue e/ou desligue o Kaptor Pad2.

**3 – Botões de Volume:** Permite que o operador aumente e/ou diminua o volume do Kaptor Pad2.

**4 – Display de LCD colorido:** Display de 8" touchscreen. É através do display que o operador recebe orientações e o resultado dos testes executados.

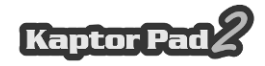

#### <span id="page-7-0"></span>**2.2 – CABOS OPCIONAIS**

Para que o Kaptor Pad2 possa funcionar, ele depende de cabos opcionais que estão preparados para diagnosticar os modelos de veículos, bastando ao usuário instalar o kit de teste para iniciar a operação do equipamento. A seguir, tem-se uma visão geral dos itens que compõe um kit de teste.

#### **- Cabo OBD Extensor 90mm**

Para a utilização do módulo, é necessária apenas a utilização do Cabo OBD Extensor 90mm. Para os veículos que não possuem conector de diagnóstico no padrão OBD2, é preciso adicionar o Cabo Adaptador específico do veículo, conforme os detalhes apresentados no item abaixo.

#### **- Cabos Adaptadores**

Alguns veículos necessitam de um Cabo Adaptador específico por não utilizarem conector de diagnóstico no padrão OBD. Para essa situação, a Alfatest dispõe de Cabos Adaptadores que são vendidos separadamente como itens opcionais do produto. Além disso, pode ocorrer a situação do conector de diagnóstico do veículo não oferecer a alimentação do equipamento. Nesse caso, o Cabo Adaptador possui embutido um conector P4 onde deve ser ligado o Cabo de Alimentação, via Acendedor de Cigarro, ou o Cabo de Alimentação, via Bateria tipo Jacaré. Para os Cabos Adaptadores que não possuem esse conector P4, já existe a alimentação através do conector de diagnóstico do veículo.

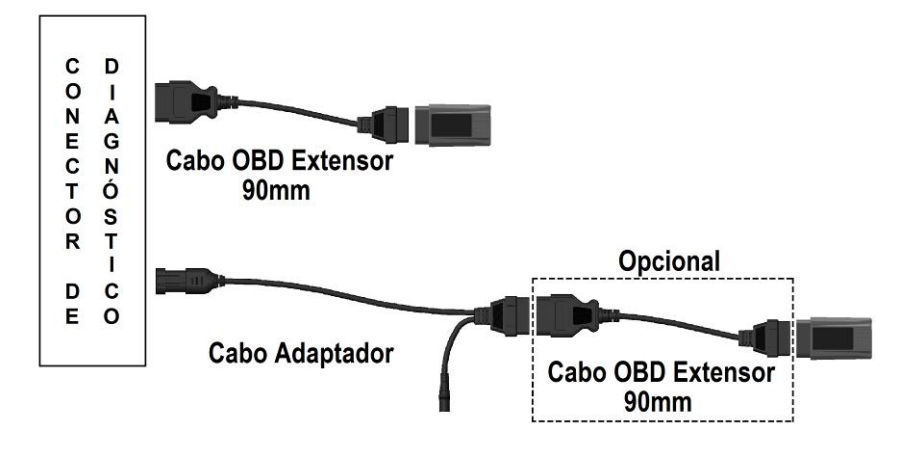

**ATENÇÃO: RECOMENDA-SE A UTILIZAÇÃO DO CABO OBD EXTENSOR 90MM, QUANDO O VEÍCULO NÃO REQUERER UM CABO ADAPTADOR, A FIM DE EVITAR IMPACTOS QUE POSSAM DANIFICAR O KAPTOR PAD2 VCI.**

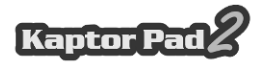

### <span id="page-8-0"></span>**2.3 – CONFIGURAÇÕES DO PRODUTO**

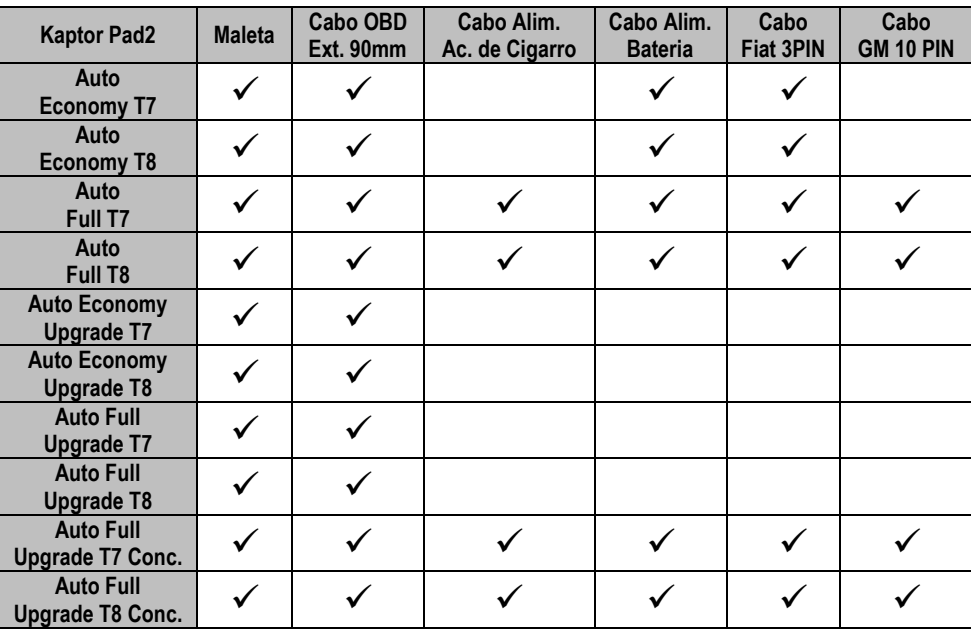

A tabela abaixo apresenta as configurações do produto de acordo com as versões comerciais:

## **ATENÇÃO: OS DEMAIS ACESSÓRIOS SÃO VENDIDOS À PARTE.**

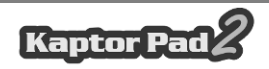

## <span id="page-9-0"></span>**3 – OPERAÇÃO**

#### <span id="page-9-1"></span>**3.1 – PREPARANDO O EQUIPAMENTO**

Conectar o Cabo OBD Extensor 90mm ao Kaptor Pad2 VCI e ao conector de diagnóstico do veículo (lado do conector OBD2). Caso o veículo não possua a tomada de diagnóstico no padrão OBD2, conecte o Cabo Adaptador específico para o veículo (ver tópico 2.2).

O módulo ligará assim que for conectado ao conector de diagnóstico do veículo, se este oferecer alimentação (padrão OBD2). Caso estiver utilizando um Cabo Adaptador, utilize um cabo de alimentação (ver tópico 2.2 - Cabo Adaptador). Após ligar o equipamento, o LED indicativo de status acenderá e depois começará a piscar.

**NOTA: AO UTILIZAR O CABO DE ALIMENTAÇÃO VIA BATERIA TIPO JACARÉ, ACONSELHA-SE QUE O OPERADOR EXECUTE PRIMEIRO A LIGAÇÃO DO CABO DE ALIMENTAÇÃO NA BATERIA DO VEÍCULO E, APÓS ISSO, FAÇA A LIGAÇÃO NO CONECTOR DO CABO ADAPTADOR.**

## **ATENÇÃO:**

**NÃO INVERTER A POLARIDADE DA CONEXÃO. NO PROCESSO DE DIAGNÓSTICO, O MÓDULO DEVE SER ALIMENTADO PELO VEICULO. CERTIFIQUE-SE QUE OS ENCAIXES ESTÃO BEM FEITOS E QUE A TENSÃO DA BATERIA DO VEÍCULO ESTÁ CORRETA.**

### <span id="page-9-2"></span>**3.2 – DIAGNÓSTICO**

A conexão entre o Kaptor Pad2 VCI e o Kaptor Pad2 é feita exclusivamente através de conexão Bluetooth.

**ATENÇÃO: TODAS INFORMAÇÕES APRESENTADAS PELO EQUIPAMENTO SÃO COLETADAS DA UNIDADE DE COMANDO ELETRÔNICO (UCE) DO VEÍCULO. ESSAS INFORMAÇÕES DEVEM SER USADAS SOMENTE COMO AUXÍLIO NO DIAGNÓSTICO DO VEÍCULO. NÃO NOS RESPONSABILIZAMOS POR QUALQUER PERDA OU DANO CAUSADO POR USO INDEVIDO.**

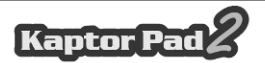

### <span id="page-10-0"></span>**3.3 – CONEXÃO VIA BLUETOOTH**

Visando facilitar a utilização do equipamento, o Kaptor Pad2 VCI já sai pareado de fábrica com o Kaptor Pad2. Desta forma, após conectar o Kaptor Pad2 VCI no conector de diagnóstico do veículo e executar um diagnóstico, via **Diag 4**, no Kaptor Pad2, a comunicação será automática. Caso seja necessário um novo pareamento no futuro, o nome do dispositivo para pareamento é BT-XXXXXX, sendo que XXXXXX são os seis últimos dígitos do número de série do produto, localizado na etiqueta traseira do Kaptor Pad2 VCI.

### <span id="page-10-1"></span>**4 – LIBERAÇÃO**

Para a digitação de senhas de liberação, revisão, créditos e upgrade, o usuário deverá fazer uso do software **Diag 4**, disponível através do download na Play Store.

### <span id="page-10-2"></span>**5 – CUIDADOS GERAIS E RECOMENDAÇÕES**

Como todo equipamento eletrônico, o Kaptor Pad2 tem alguns itens de seu conjunto que requerem atenção e cuidado com relação a quedas e impactos. A limpeza do equipamento deve ser feita com pano umedecido (quase seco) em água e, se necessário, utilizar sabão ou detergente neutro para remover resíduos de graxas e crostas de sujeira. O módulo não deve ser lavado com água corrente. Embora a máscara dos controles seja impermeável, a água pode escorrer pelas bordas do console e atingir as placas eletrônicas que se localizam no interior do aparelho.

#### **Pontos que devem ser observados:**

- Cuide bem do equipamento, pois assim ele sempre estará em condições de ajudá-lo a realizar o diagnóstico nos veículos.
- Mantenha o módulo em lugar seguro para evitar quedas.
- Havendo dúvidas de operação, procure orientação no Manual de Operação ou consulte o Atendimento Técnico da Alfatest.
- Não use nenhum tipo de líquido, que não seja água, sabão, ou detergente neutro para limpar o módulo. Não utilize água em excesso, apenas um pano levemente umedecido. Limpeza com álcool etílico também poderá ser realizada em casos extremos.
- Não empilhe outros aparelhos sobre o equipamento.
- Não tente reparar o equipamento.
- Não use o equipamento fora das especificações elétricas e ambientais descritas no Manual de Operação.

**NOTA: CASO SEJA UTILIZADO OUTROS MATERIAIS PARA LIMPEZA DO EQUIPAMENTO, COMO POR EXEMPLO, TINNER, GASOLINA, SOLVENTES EM GERAL, REMOVEDOR E ETC., PODERÁ OCORRER A REMOÇÃO DE TINTA DO MESMO.**

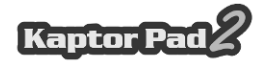

### <span id="page-11-0"></span>**6 – ATENDIMENTO AO CLIENTE E ASSISTÊNCIA TÉCNICA**

Caso ocorram dúvidas de operação durante o uso do equipamento, a Alfatest coloca à disposição dos usuários um número de telefone onde as dúvidas poderão ser esclarecidas e para as chamadas para Assistência Técnica.

O Atendimento Técnico é sempre realizado por um profissional habilitado da Alfatest, que irá realizar um procedimento junto ao usuário com o objetivo de esclarecer se o problema apresentado é causado por falha na operação, ou se é um problema de funcionamento do equipamento.

## **ATENÇÃO:**

**COM O INTUITO DE PRESTAR O MELHOR ATENDIMENTO AOS SEUS CLIENTES, A ALFATEST MANTÉM ARQUIVADOS TODOS OS DOCUMENTOS RELACIONADOS AOS ATENDIMENTOS DE SUPORTE TÉCNICO E DE ASSISTÊNCIA TÉCNICA REALIZADOS, OS QUAIS SÃO VINCULADOS AO CADASTRO DO CLIENTE PERANTE A ALFATEST. SUGERIMOS AOS CLIENTES QUE TAMBÉM GUARDEM OS DOCUMENTOS RELACIONADOS A ATENDIMENTOS DE SUPORTE TÉCNICO E DE ASSISTÊNCIA TÉCNICA SOLICITADOS E/OU EFETIVAMENTE PRESTADOS PELA ALFATEST, EIS QUE ESTES PODERÃO SER SOLICITADOS FUTURAMENTE. COM A EFETIVA GUARDA DAS SOLICITAÇÕES E DE DOCUMENTOS QUE COMPROVEM OS CONTATOS REALIZADOS, O ENVIO DE EQUIPAMENTO À ALFATEST E/OU PRESTAÇÃO DE SERVIÇOS DE ASSISTÊNCIA TÉCNICA E/OU SUPORTE TÉCNICO REMOTO, OS SERVIÇOS PRESTADOS PELA ALFATEST PODERÃO SER APRIMORADOS.**

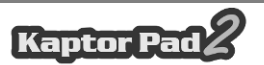

## <span id="page-12-0"></span>**7 – ESPECIFICAÇÕES TÉCNICAS**

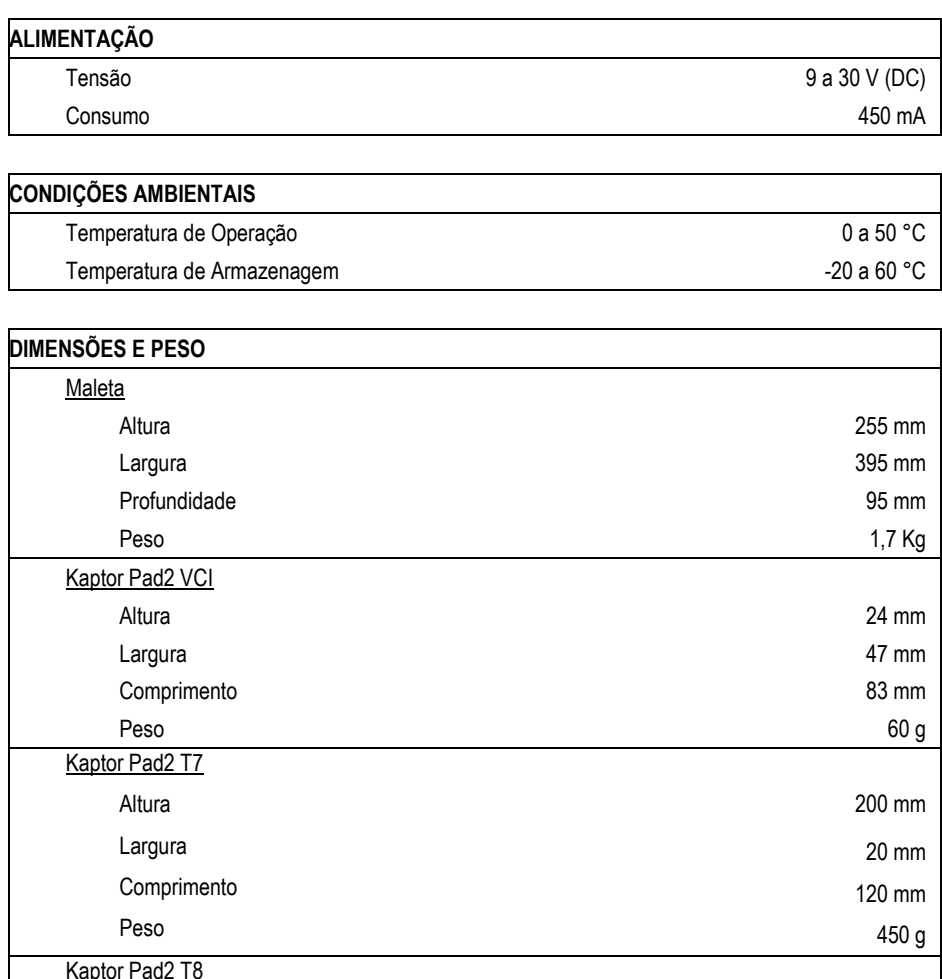

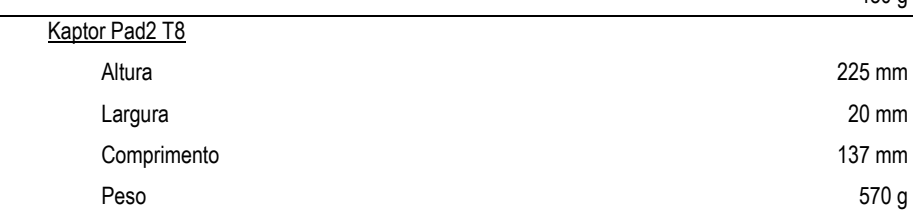

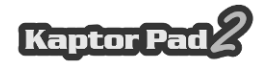

### <span id="page-13-0"></span>**8 – TERMO DE GARANTIA**

A ALFATEST INDÚSTRIA E COMÉRCIO DE PRODUTOS ELETRÔNICOS S.A. (fabricante), em complementação aos direitos que são assegurados por lei ao consumidor, dentro dos prazos e limites abaixo descritos e desde que não ocorra qualquer dos fatos adiante enumerados como excludentes de garantia, garante o produto, obrigando-se a reparar ou substituir as peças que, em serviço e uso normal, apresentarem defeitos de fabricação ou de material.

#### <span id="page-13-1"></span>**8.1 – EQUIPAMENTO**

#### **Prazo de garantia:**

Três meses de garantia legal mais nove meses de garantia estendida (contados a partir da data da nota fiscal de venda).

#### **A garantia estará cancelada se:**

- O equipamento for submetido a abusos ou acidente provocado por queda ou choque mecânico.
- O equipamento for submetido a características elétricas ou ambientais fora dos limites especificados no Manual de Operação (tensão da rede elétrica, temperatura do ambiente de operação, etc.)
- Não forem respeitadas as recomendações descritas no item "Cuidados Gerais e Recomendações" do Manual de Operação do equipamento.
- O equipamento for reparado fora de empresas autorizadas pelo fabricante.
- Os componentes originais, peças, acessórios e opcionais do equipamento forem alterados ou substituídos por outros não fornecidos pelo fabricante.

#### **Itens não cobertos pela garantia:**

- Peças que se desgastam pelo uso normal ou natural.
- A garantia das peças substituídas no equipamento, durante o período de garantia, finda com a garantia do equipamento.

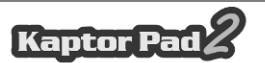

#### <span id="page-14-0"></span>**8.2 – SOFTWARE**

Embora tenham sido tomadas todas as precauções possíveis para garantir a exatidão e plenitude das informações incluídas no software do equipamento, o fabricante não pode garantir que o próprio software esteja sempre em conformidade com os requisitos específicos do cliente, que possa funcionar por um período ilimitado de tempo ou que esteja totalmente isento de imprecisões. Isso também se deve ao fato de os dados incluídos nos programas ou nas bases de dados serem provenientes de fontes diferentes.

O fabricante garante que o software tem a capacidade de efetuar as operações a que se destinam, indicado nas descrições técnicas relacionadas com os programas. O software tem uma garantia de 01 (um) ano, sendo três meses de garantia legal, mais nove meses de garantia adicional, a contar da data de ativação e está sujeito à utilização correta do sistema pelo licenciado. Salvo disposição jurídica em contrário, o fabricante não oferece nem reconhece qualquer outra garantia.

Esta garantia não cobre problemas de conflito de software quando instalado em plataformas de hardware diferentes das especificadas pelo fabricante (isto é, computadores pessoais PC, PCs de bolso, PCs tablet, com sistema operacional Windows). A garantia não cobre anomalias causadas por incompatibilidade entre os programas do fabricante e ambientes de software já danificados por vírus, não protegidos por um sistema antivírus e ambientes suportados por fontes de hardware inadequadas.

## **ATENÇÃO:**

## **AS ATUALIZAÇÕES DE SOFTWARE SERÃO COBRADAS!**

**O SOFTWARE REALIZA O DIAGNÓSTICO DOS SISTEMAS ELETRÔNICOS EMBARCADOS INCLUSOS NOS PACOTES (PACKS) QUE FAZEM PARTE DA CONFIGURAÇÃO DO PRODUTO ADQUIRIDO. PORTANTO, CABERÁ AO CONSUMIDOR CONSULTAR A RELAÇÃO DE PACKS ABRANGIDAS PELA CONFIGURAÇÃO DO SEU EQUIPAMENTO.**

**CASO O CONSUMIDOR TENHA INTERESSE EM ADQUIRIR PACKS QUE NÃO CONSTAM DA CONFIGURAÇÃO ORIGINAL DO EQUIPAMENTO ADQUIRIDO, DEVERÁ EFETUAR A COMPRA DO PACK DESEJADO DE FORMA AUTÔNOMA.**

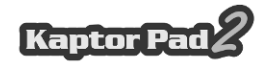

## **ATENÇÃO:**

**O DIAGNÓSTICO DE VEÍCULOS FABRICADOS HÁ MAIS DE 10 (DEZ) ANOS PODE ESTAR SUJEITO A INSTABILIDADES DE SOFTWARE EM FUNÇÃO DE INSTABILIDADES DE COMUNICAÇÃO OCASIONADAS POR INCONSISTÊNCIAS DE ATERRAMENTO E/OU TOLERÂNCIAS DE COMPONENTES ELETRÔNICOS DO SISTEMA DE GERENCIAMENTO ELETRÔNICO DO VEÍCULO.**

## <span id="page-15-0"></span>**8.3 – LOCAL DE EXECUÇÃO DAS REPARAÇÕES COBERTAS PELA GARANTIA**

Todas as reparações cobertas pela garantia, salvo indicação em contrário através de acordo por escrito, serão executadas na sede do fabricante ou, quando for indicado pelo fabricante, em um posto autorizado de assistência técnica do fabricante, correndo todos os custos de transporte de envio e retorno do produto por conta do cliente.

#### <span id="page-15-1"></span>**8.4 – TRANSPORTE**

A garantia do fabricante não cobre danos devido a transporte ou embalagem incorretamente acondicionada pelo cliente para envio dos produtos a reparar. O envio de qualquer produto ou componente a reparar tem de ser previamente acordado com o fabricante ou, quando for indicado pelo fabricante, com o posto autorizado de assistência técnica do fabricante. Se o produto não funcionar corretamente ou apresentar defeito, contate o fabricante.

## **ATENÇÃO: PARA A SOLICITAÇÃO DE SERVIÇOS EM GARANTIA, É NECESSÁRIA A APRESENTAÇÃO DA NOTA FISCAL DE COMPRA DO PRODUTO.**

#### <span id="page-15-2"></span>**8.5 – LICENÇA DE USO DE SOFTWARE - DIREITOS DE AUTOR**

O software do equipamento está protegido por direitos autorais. A propriedade e comercialização dos programas contidos no equipamento são direitos exclusivos do fabricante, estando protegidos pela Lei n° 7.646/87, ficando o seu infrator sujeito às penalidades de ordem criminal.

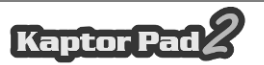

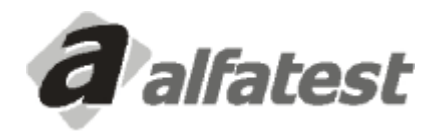

Alfatest Indústria e Comércio de Produtos Eletrônicos S.A. Av. Presidente Wilson, 3009 - Ipiranga - CEP. 04220-900 - São Paulo/SP - Brasil Tel.: (11) 2065-4700 - FAX: (11) 2065-6575 E-mail: vendas@alfatest.com.br - Site: http://www.alfatest.com.br